# LIGHT ENGINE USER MANUAL

MODEL: LEI-4121DMX

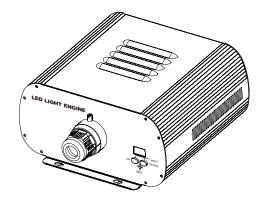

Accessories:

| Fiber Connector            | 1 PC                        |
|----------------------------|-----------------------------|
| Wireless Remote Controller | 1 PC (Optional)             |
| User Manual                | 1 PC                        |
| Signal Cable               | 1 PC (for DMX machine only) |

CE ISO9001:2000 CERTIFIED

# LIGHT ENGINE **USER MANUAL**

Welcome to use Minar professional LED light engine, LEI-4121DMX. Please read the manual carefully before turning on the power. If you have any questions concerning the operation or maintenance, please contact your wholesaler.

#### Safety Instruction

- 1. Make sure the Light Engine and Power Source have the same voltage;
- 2. Keep out of rain or moist area to avoid shock hazards:
- 3. Avoid to use at high ambient temperature (  $>40^{\circ}$ C);

## CHAPTER 1 LEI-4121DMX

#### 1. Technical Data

| Voltage:           | 110V~240V AC                                                      |
|--------------------|-------------------------------------------------------------------|
| Life of LED :      | 50000H                                                            |
| Power:             | 50W                                                               |
| Color              | RGBW                                                              |
| Light Source:      | 1-4X12W LED                                                       |
| Size:              | 291×264×135mm <sup>3</sup>                                        |
| Gross Weight:      | 6.5Kg                                                             |
| Standard aperture: | $\Phi$ 28mm/ $\Phi$ 24mm/ $\Phi$ 20mm (Optional: $\Phi$ 30mm Max) |

#### 2. Installation dimension of light engine(see Fig.1):

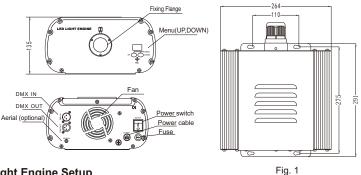

#### 3. Light Engine Setup

There are three control modes of LEI-4121DMX, the DMX512 protocol light engine:

- \* DMX512 Signal Control Mode: DMX512 Signal is received from a DMX512 console.
- \* Master/Slave Mode: One Light Engine is set as Master, while the rest light engines are set as Slave. Master sends control signal to slave so that all the machines run the program synchronously.
- \* Audio Control Mode: Light engines are controlled by sound.

\* DMX Channels: 8 Channels

CH1:Red CH2:Green CH3:Blue CH4:White CH5:Speed (16 Tiers) CH6:Dimmer(8 Tiers) CH7: Strobe (8 Tiers) CH8: Twinkle(8 Tiers)

#### (1) DMX 512 signal control mode:

When a DMX512 console is used, all the light engines, LEI-4121DMX, in the group should be

set up as slave machines with DMX address of "001".

DMX address setup:

Holding button "UP" and press "DOWN" continuously until the display shows three digits between 001-505 in editting mode, press the button "UP" or "DOWN" to select the address.

(2) Master/Slave mode: The settings of Master/Slave light engine:

| STATUS      | No. | MENU       | DESCRIPTION OF FUNCTIONS                                                                                                    | REMARKS                                                                                                    |
|-------------|-----|------------|----------------------------------------------------------------------------------------------------|----------------------------------------------------------------------------------------------------|
| MASTER      | 1   | P.00-P.2)  | 22 preset programs(see attached list,when it<br>display "P.XX",press "UP/DOWN" to get into<br>this menu)                                                                                                    |                                                                                                    |
|             |     | P5.) -P5.2 | PS.1-PS.2 are audio control programs (when it display "PS.X",press "UP/DOWN" to get into this menu)                                                                                                    | 1.Hold and press the two buttons a the same time for 3 seconds to                                                                                                    |
|             | 2   | רס.500     | Setting of program running speed, total 8 levels:<br>0S,1/4S,1/2S,1S,2S,3S,5S,8S                                                                                                    | unlock the menu for setting up.<br>2. Hold and press the button "UP",<br>at the same time to press the                                                                                                    |
|             | 3   | d.00-d.99  | Adjusting of brightness ,total 8 levels :d.00,d.10,d.20,<br>d.35,d.50,d.70,d.85,d.99.(d.99.means100% brightness)                                                                                                    | button"DOWN" to switch the menu.Then release both bottons.                                                                                                    |
|             | 4   | ר.55.0-55  | Setting of twinkle wheel speed, total 8 levels:<br>0RPM,1RPM,2RPM,3RPM,4RPM,5RPM,8RPM,12RPM                                                                                                    | <ol> <li>Press either button of "UP" or<br/>"DOWN" to choose the right<br/>parameter.</li> <li>After 60 seconds, the data will be<br/>saved and the menu locked.</li> <li>When the display is on, the dot</li> </ol> |
|             | 5   | r.on-r.oF  | r.on: Remote control is on,<br>r.oF: Remote control is off.                                                                                                    |                                                                                                    |
| Slave       | 6   | 001-505    | DMX address,"001"-"505"are available                                                                                                    | next to the third digit will flash<br>if there is any DMX signal coming<br>in.                                                                                                    |
| DMXReceiver | 7   | Сні - СН8  | 4 options of DMX channels numbers available when<br>control led by a DMX console. [H]:1 channel (Colors);<br>EHY:4 channels (Ch1:R, CH2:G, CH3:B, CH4:W);<br>EHS:5 channels (Ch1:R, CH2:G, CH3:B, CH4:W);<br>CH5:Wheel speed); EHB:8 channels by default. |                                                                                                    |

#### Notice:

① If you need Master/Slaves to change color synchronously, please set all of slaves as "001"; (2) If you need Master/Slaves to chase to change color, please set the first slave machine as "009", the second one as "017" and so on (add "8" one after another) ...

(3) The connection of DMX Signal Control Mode(See Fig. 2):

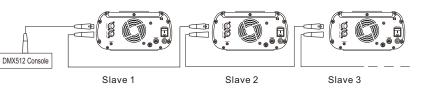

1/17

Fig. 2

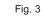

Fig.4

123

[4] [5] [6]

789

PRO SP 🔻

RC-15 Wireless Remote Controller

Fig.5

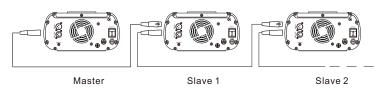

(5) Signal cable and connector (See Fig.4):

Signal cable should be  $2 \times 0.5$  mm<sup>2</sup> audio cable.

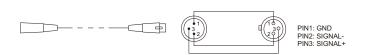

#### 4. Wireless remote controller (See Fig.5):

Press the two buttons "UP" / "DOWN" besides the Display at the same time. When it displays " - 5" press sitter for the provide the same time.

displays "r. on" or "r. oF", press either button of "UP" / "DOWN" to show "r. on"

(status of remo tecontrol). The remote function is on.

15-Key Remote Controller:

- Program Selection: Press "PRO", then press the digit key on the controller, "00"-"23", to choose the desirable program, or you can use "▲ "," ▼ " to select.
- (2) Dimming: Press the key "DIM", then press " 0 "-" 7 " to have the desirable brightness, or you can use "▲"," ▼" to adjust.
- (3) Speed of the color wheel: Press the key "SP", then press "0"-"7" to adjust the speed, or you can use "▲"," ▼" to adjust.

#### Notice:

- (1) Address code of slave (machines) are not adjustable under remote control status.
- ② When you are selecting the program, only double-digit numbers on the controller are recognizable (e.g. 00, 01, 02...).

#### Attached Table:

| Pro. No. | Function | Pro. No. | Function                    | Pro. No. | Function                      |
|----------|----------|----------|-----------------------------|----------|-------------------------------|
| P.00     | No Light | P.08     | 7 colors skip               | P.16     | 7 colors skip & chase         |
| P.01     | White    | P.09     | 6 colors skip               | P.17     | 6 colors skip & chase         |
| P.02     | Red      | P.1 0    | 3 colors skip               | P.1 8    | 3 colors skip & chase         |
| P.03     | Green    | P.1 1    | 7 colors fade               | P.19     | 7 colors fade & chase         |
| P.04     | Blue     | P.1 2    | 6 colors fade               | P.20     | 6 colors fade & chase         |
| P.05     | Purple   | P.1 3    | 3 colors fade               | P.21     | 3 colors fade & chase         |
| P.06     | Yellow   | P.1 4    | 7 colors skip+7 colors fade | PS.1     | 3 colors skip & audio control |
| P.07     | Sky-B    | P.1 5    | 6 colors skip+6 colors fade | PS.2     | 3 colors skip & audio control |

## Chapter 2 Installation of Fiber Optic

1. Connecting the fiber optic with Light Engine:

#### Solid Core fiber optic(see Fig. 1):

- (1) Cut the fiber to the specified length. The cross section should be vertical to the fiber and keep clean and smooth.
- (2) Peel off 50-100mm of the PVC jacket of the fiber optic cable (not necessary if there is no PVC jacket). Be careful not to hurt the fiber optic.
- (3) Unscrew the PG Connector and insert the fiber optic cable into the PG Connector and Fiber Connector until the end of the cable is flush with the Fiber Connector. Screw tightly the PG Connector.
- (4) Insert the finished Fiber Connector into the Fixing Flange, screw tightly the Screw.

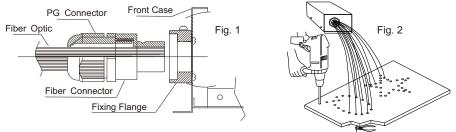

#### 2.Installation of the end part of the Multi-String fiber optic:

- (1) Drill holes on the installing board according to the design. Then insert the fiber optic string into holes and fix it with epoxy glue. Trim the end of the fiber string to be flush with the board or at a required length. Fasten the other end of the fiber string to a harness and insert the harness into PG Connector and Fiber Connector. Apply the hot knife to cut fiber end flush with the Fiber Connector. (see Fig.2).
- (2) Insert the finished Fiber Connector into the Fixing Flange and screw tightly the Screw.

#### 3. Commonly used installation method of fiber optic cable:

(1) Side Lighting Fiber Optic(see Fig.3).

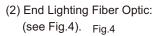

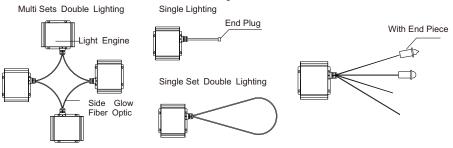

Fig.3